### Register your product and get support at www.philips.com/welcome

Philips Presenter SNP3000

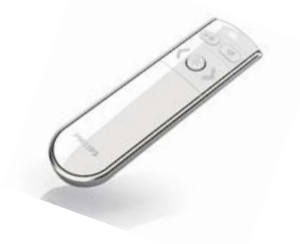

IT Manuale utente

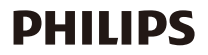

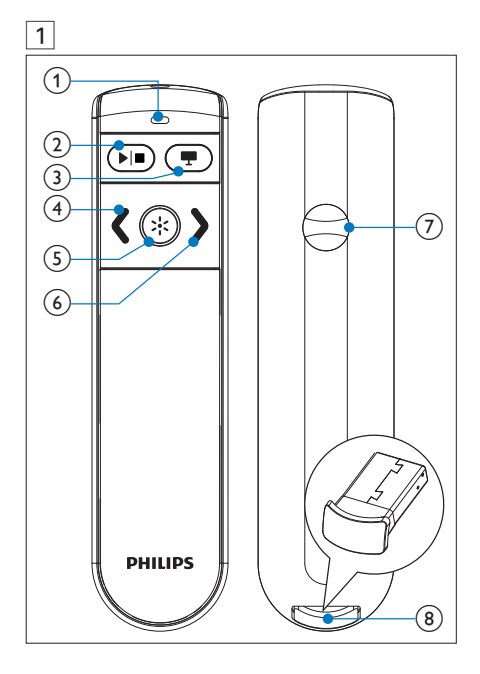

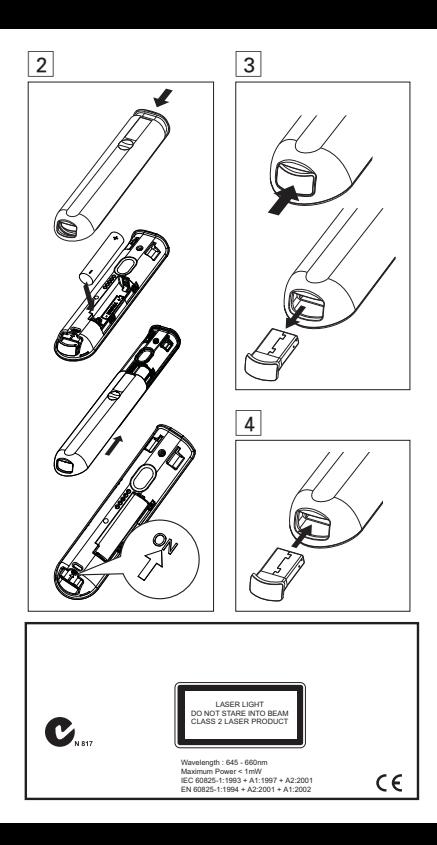

# **Importante**

Questo prodotto è stato progettato e realizzato con materiali e componenti di alta qualità, che possono essere riciclati e riutilizzati.

Quando su un prodotto si trova il simbolo del bidone dei rifiuti con una croce, significa che tale prodotto è soggetto alla Direttiva Europea 2002/96/CE.

Informarsi sul sistema di raccolta differenziata in vigore per i prodotti elettrici ed elettronici.

Agire come stabilito dalle normative locali e non smaltire i vecchi prodotti con la normale spazzatura. Il corretto smaltimento dei prodotti non più utilizzabili aiuta a prevenire l'inquinamento ambientale e possibili danni alla salute.

Il prodotto funziona con batterie che rientrano nella direttiva europea 2006/66/CE e che non possono essere smaltite con i normali rifiuti domestici. Informarsi sulle normative locali relative alla raccolta differenziata delle batterie: un corretto smaltimento permette di evitare conseguenze negative per l'ambiente e la salute.

# 2 Panoramica del prodotto (Fig. 1)

- 1. Spia a LED: 2. **2. Plm** Riproduzione/Stop:
- 3. (schermata bianca); 4. (Diapositiva precedente);
- 5. Pulsante del puntatore laser; 6. (Diapositiva successiva);
- 7. Vano batteria; 8. Ricevitore USB (dongle)

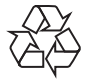

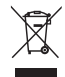

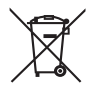

## 3 Attivazione del telecomando per presentazioni (Fig. 2)

- 1 Aprire il coperchio del vano batteria.
- 2 Inserire 1 batteria AAA rispettando la corretta polarità (+/-) indicata.
- 3 Impostare il selettore a scorrimento sulla posizione ON.
- 4 Chiudere il coperchio del vano batteria.

#### Quando la batteria è inserita:

- Per accendere il telecomando per presentazioni, inserire il ricevitore USB nel telecomando stesso, quindi rimuoverlo.
- Per spegnere il telecomando per presentazioni, premere il ricevitore USB fino in fondo.

# 4 Collegamento automatico

- 1 Verificare che il computer portatile sia acceso e funzionante.
- 2 Assicurarsi che il telecomando per presentazioni sia acceso.
- Se il connettore USB è inserito all'interno del telecomando per presentazioni, estrarlo (Fig. 3).
- 3 Inserire il connettore USB in un porta USB del proprio computer portatile.
	- » Viene avviata la procedura per il collegamento automatico.
	- » Se il collegamento viene effettuato correttamente, la spia a LED si illumina 1 volta.
	- » Se il collegamento non viene stabilito, la spia a LED si illumina 2 volte.
	- » Il LED lampeggia ogni volta che viene stabilita una connessione tra il telecomando per presentazioni e il ricevitore USB.

### Suggerimento

- Dopo l'utilizzo, riporre il connettore USB all'interno del telecomando per presentazioni (Fig. 4).
- Alla prima installazione su un computer Mac, potrebbe comparire la schermata di Keyboard Set Assistant che avverte circa l'impossibilità di identificare una tastiera. Fare clic su Continue per terminare l'installazione; il telecomando per presentazioni risponderà di conseguenza.

## 5 Risoluzione dei problemi

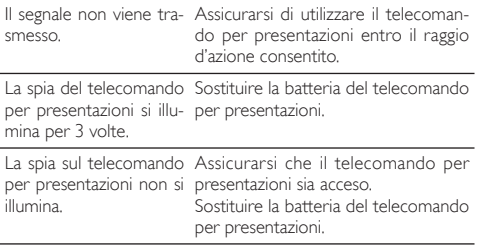

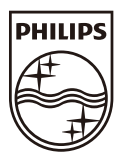

© Royal Philips Electronics N.V. 2009 All rights reserved.

Specifications are subject to change without notice. Trademarks are the property of Koninklijke Philips Electronics N.V. or their respective owners.

UM\_V1.0

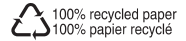